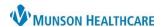

## Abnormal Involuntary Movement Scale (AIMS) for Providers and Clinical Staff

Cerner PowerChart and Ambulatory JOB AID

**Summary:** Current recommendation is for an Abnormal Involuntary Movement Scale be completed yearly for patients currently taking prescribed antipsychotic medication. AIMS is available as a Recommendation to be added on the Workflow Page manually as needed.

## **How to Add AIMS Recommendation**

- Navigate to Recommendations on the Workflow Page.
- 2. Select the (+) to add a recommendation.
- 3. Click on the Abnormal Involuntary Movement Scale.
- 4. Ensure that the recurrence is for one year.
- 5. Click submit.

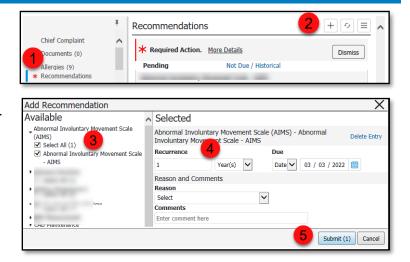

## **Completing AIMS**

- 1. Select Abnormal Involuntary Movement Scale.
- 2. Click on Actions.
- 3. Click on the Abnormal Involuntary Movement Scale.

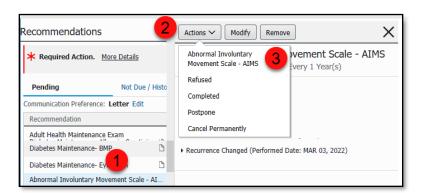

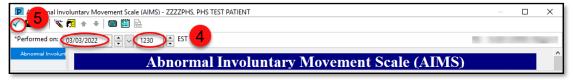

- 4. Ensure that the date and time are correct.
- 5. When the form is completed, click the green check to sign.  $\square$

## Note:

- The Abnormal Involuntary Movement Scale recommendation will be satisfied and will default to be due again in 1 year from the Performed on date.
- You may need to refresh your screen for the recommendations to update.